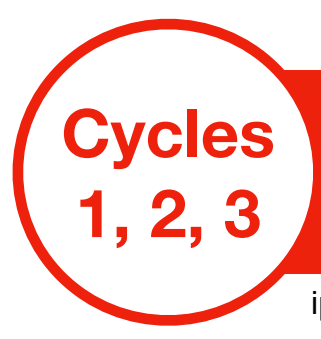

ipad - Stop Motion Studio Pro

# **RÉSUMÉ**

Ce type d'activité propose aux élèves des tâches complexes qui mettent en oeuvre de nombreuses compétences du socle commun. La réalisation technique du film notamment avec l'arrivée des tablettes, est de plus en plus facilitée.

### **COMPÉTENCES PRINCIPALES TRAVAILLÉES**

-Comprendre la fonctionnalité de l'écrit ;

-Aborder les conventions spécifiques à chaque type de texte ;

-Donner du sens à l'écrit ; -S'approprier la structure narrative du récit ; -Réécrire pour améliorer.

### **COMPÉTENCES NUMÉRIQUES MISES EN OEUVRE**

Développer des documents multimédia : Développer des documents à contenu multimédia pour créer ses propres productions multimédia, enrichir ses créations textuelles (avec des logiciels de capture et d'édition d'image / son / vidéo / animation...).

## **DOMAINE DISCIPLINAIRE PRINCIPAL**

- Maitrise de la langue : toutes les compétences liées à l'oral, la maitrise de la langue écrite et la production d'écrits (avec la lecture, le vocabulaire, la grammaire, l'orthographe et la conjugaison).
- Mais aussi : mathématiques, les arts visuels, l'histoire des arts, les sciences et technologie ou les Tice

## **MODALITÉS**

On peut utiliser :

- de la pâte à modeler (long et difficile)
- du papier (dessins en 2D)
- des personnages type PLAYMOBILE ou LEGO

Il s'agit de photographier image par image en faisant se déplacer à chaque fois les objets ou personnages sans déplacer l'ipad dans l'application "Stop Motion Studio Pro" . La succession des images recrée l'impression de mouvement.

## **DÉROULEMENT**

S'appuyer par exemple sur un album sans texte et imaginer l'histoire en se servant des différentes illustrations.

- Coder un album en reprenant l'histoire d'origine (fonctionne très bien en maternelle) - Partir d'un travail autour d'un thème en littérature de jeunesse en tirer quelques personnages et décors pour inventer ensuite une histoire originale

- inventer l'histoire de toute pièce (synthèse réalisée à partir du doc du CARM 37 académie Orléans Tours)

#### Utiliser éventuellement un [scénarimage](https://canope70.canoprof.fr/eleve/1heure1outil_num%C3%A9rique/02_Creer_un_storyboard/activities/02_Creer_un_storyboard_1.xhtml) pour créer l'histoire.

Utilisez l'application StopMotion Studio Pro pour prendre une série de photos (de préférence en utilisant un trépied pour la cohérence des trames). Avec chaque photo, déplacez votre sujet par petits incréments jusqu'à ce que la scène soit terminée. Vous pouvez prévisualiser vos progrès à tout moment en appuyant sur le bouton de lecture au-dessus de l'obturateur. Le curseur vertical à gauche contrôle l'opacité de l'image précédente. Cela vous permet d'effectuer des comparaisons rapides entre les prises de vue et de faire les réglages nécessaires pour que l'animation paraisse plus fluide.

Après avoir terminé votre séquence, vous pouvez modifier chaque trame individuellement. Ajoutez ensuite des effets sonores ou des dialogues. L'app vous permet également de régler la vitesse de lecture, la taille de l'image et la résolution.

Avec le mode Écran vert, vous pouvez filmer avec un arrière-plan qui correspond mieux à votre histoire, comme un ciel ou un océan. Vous pouvez même importer vos propres images d'arrière-plan.

#### **POINTS DE VIGILANCE PARTICULIERS**

l'Ipaddoit être fixe pendant toute la durée de la captation.

#### **LIENS VERS LES RESSOURCES PRÉSENTÉES**

pour connaître l'histoire et les techniques de l'image animée :<http://www.animage.org/>

[Le cinéma d'animation à l'école primaire](https://ww2.ac-poitiers.fr/dsden17-pedagogie/sites/dsden17-pedagogie/IMG/pdf/le_cinema_d_animation_a_l_ecole_primaire.pdf) (DSDEN 17)

un petit film fait avec de la pâte à modeler (DSDEN Savoie) : http://www.ac-grenoble.fr/ savoie/pedagogie/docs\_pedas/ [films\\_animation\\_1819/pate\\_modeler\\_01.mp4](http://www.ac-grenoble.fr/savoie/pedagogie/docs_pedas/films_animation_1819/pate_modeler_01.mp4)